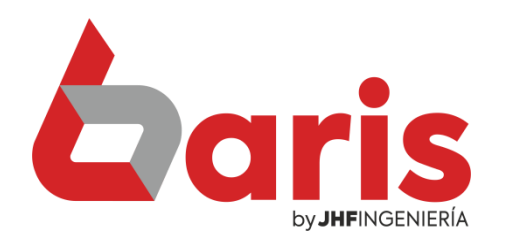

## Como modificar precio de artículos desde "Modificar dato de artículo"

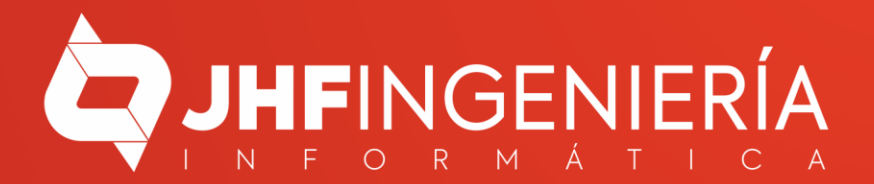

**Como modificar precio de artículos desde "Modificar dato de artículo"**

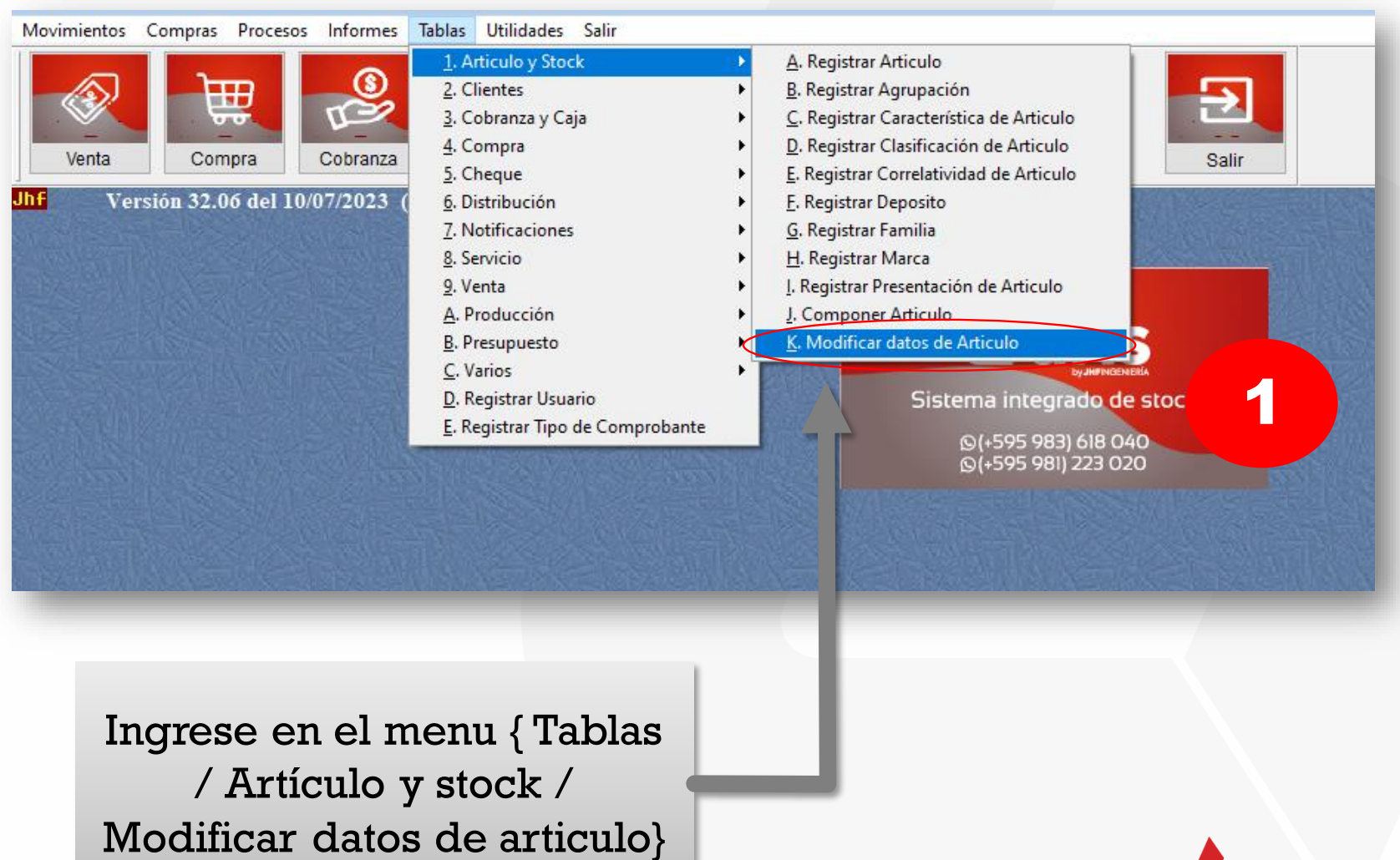

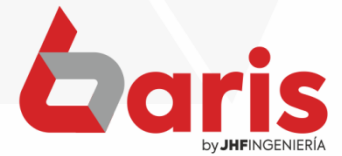

2

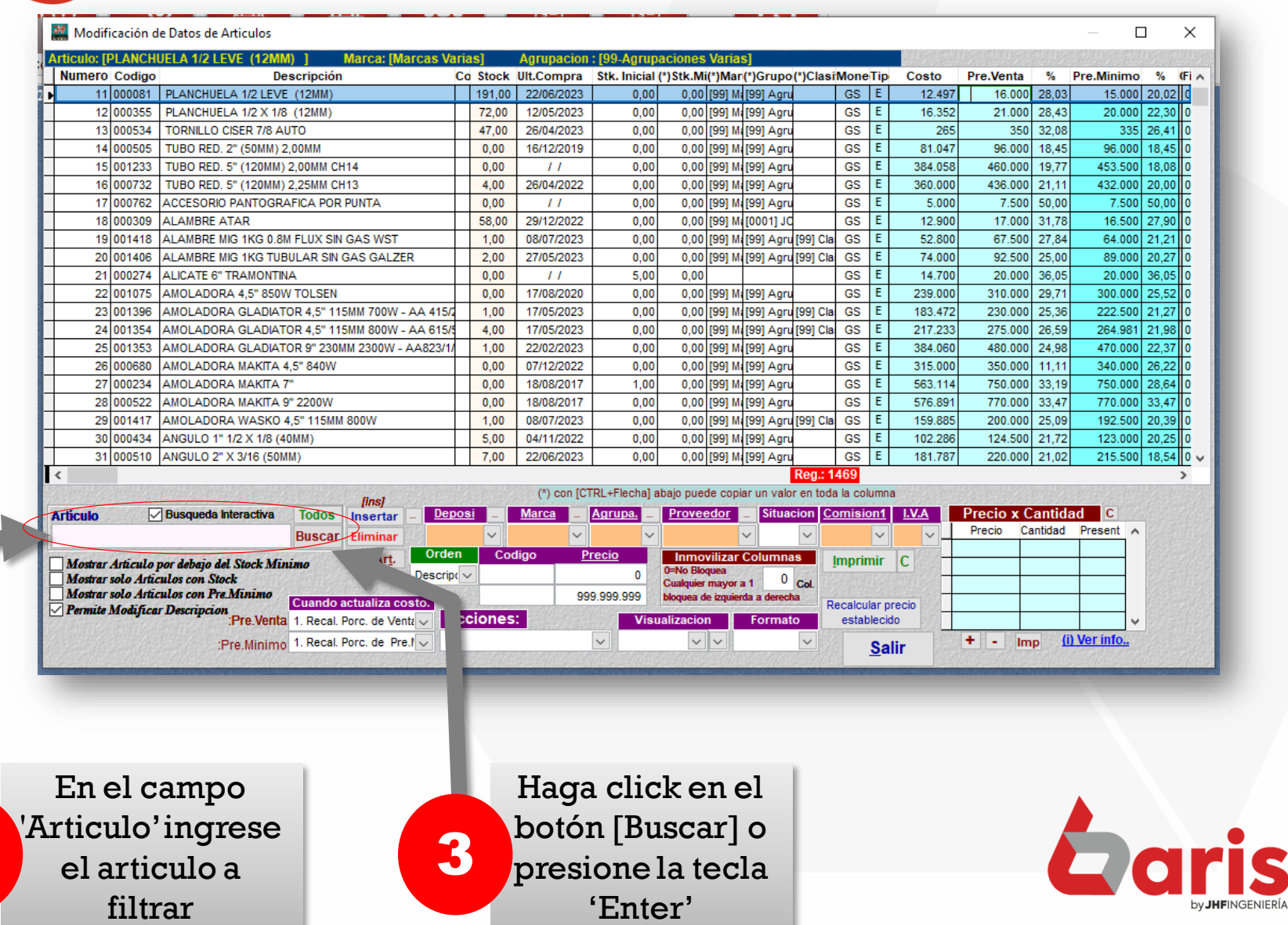

## **Como modificar precio de artículos desde "Modificar dato de artículo"**

## En campo 'Pre. Venta' ingrese el nuevo precio de venta 4

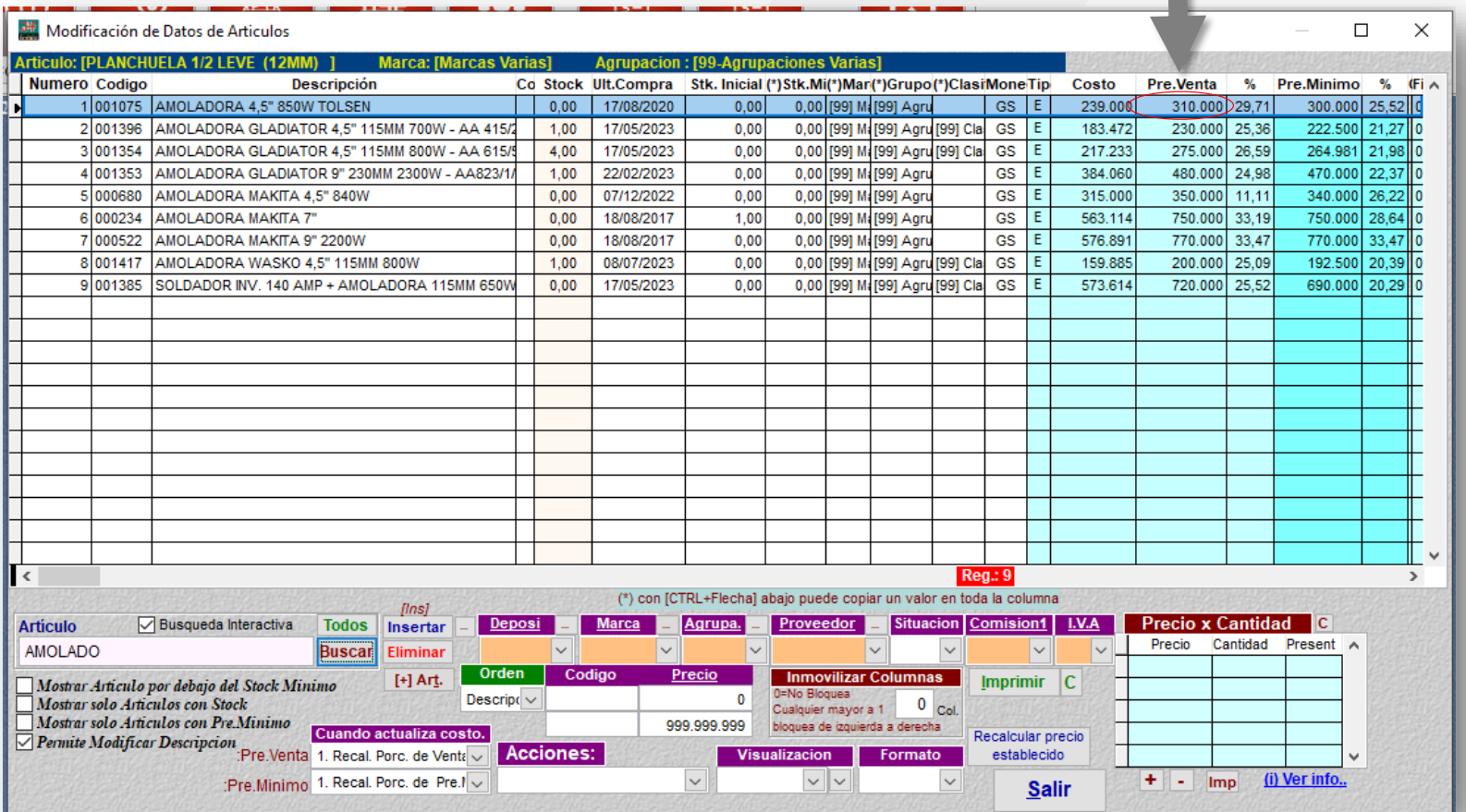

**Observación:** Los datos que se van ingresando el sistema ya va guardando de forma automática.

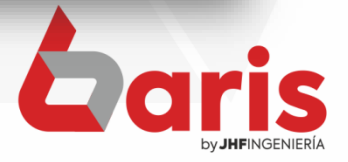

☎ +595 61 571 050 **①+595 983 618 040 Q** +595 981 223 020 www.jhf.com.py ihfpy@hotmail.com **Ad** @jhfingenieria

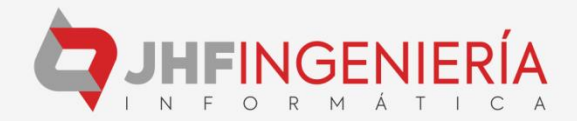